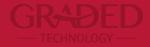

# **Student Logistics** For Parents

# Student Logistics for Parents/ Guardians R-DED

Parents/guardians are to use **Student Logistics** to inform the school if their child(ren) will not be attending.

Student Logistics will offer four requests variations:

- Transportation: i) Transportation from school; ii) Transportation
- Absence: iii) Single day absence;

ii) Transportation to school.iv) Multi-day absence.

**1) Transportation**: for those occasions involving changes regarding transportation (to school or from school). Parent/guardians must inform the transportation method and date.

**2) Absence**: for those occasions when a student will not be attending, either once or for multiple days. Parent/guardians must inform the reason (e.g. doctor, travel...), date(s), and/or if their child(ren) will be absent, arriving late or leaving early.

When a parent/guardian creates a request it will be available for the divisional secretaries and transportation team to approve and update the system.

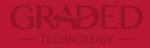

# How to create a request in the PowerSchool Student Logistics

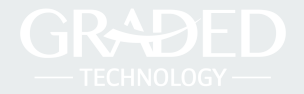

### https://graded.powerschool.com

### DewerSchool SIS Parent Sign In Sign In Create Account Username 2 Password 2 Forgot Username or Password? Sign In Student Sign In Students - Click the button to sign in. You will be redirected to the Student sign in page. Student Sign In

### **Student Logistics – Requests Tutorial**

| avigation                    | Grades       | and      | At      | tend    | and   | ce:    | Stu      | de     | ent.  | S      | ally       |           |
|------------------------------|--------------|----------|---------|---------|-------|--------|----------|--------|-------|--------|------------|-----------|
| Grades and Attendance        |              |          |         |         |       |        |          |        | ,     |        | ,          |           |
| Grade History                | Grades and   | Attenda  | ance    | Stand   | lards | Grade  | s        |        |       |        |            |           |
| Locker<br>Information        |              |          | Last    | Week    |       |        | This     | : We   | ek    |        |            |           |
| Standards                    | Exp          | м        |         | W H     | F     | м      | т        |        | н     | F      |            |           |
| Based Report<br>Card         | 2(BLK)       |          | . ()    |         |       |        |          | a.     |       |        | Science    |           |
| Attendance<br>History        |              |          |         |         |       |        |          |        |       |        | -          |           |
| Email<br>Notification        | _            |          |         |         |       |        |          |        |       |        |            |           |
| Teacher<br>Comments          |              |          |         |         |       |        |          |        |       |        |            |           |
| Student                      | 1995         |          | L       | .ast We | ok    |        |          |        |       |        |            |           |
| Reports                      | м            | т        |         | W       |       | н      |          | P      | F     |        | М          | т         |
| School Bulletin              |              |          |         |         |       |        |          |        |       |        |            |           |
| Class<br>Registration        |              |          |         |         |       |        |          |        |       |        |            |           |
|                              | Legend       |          |         |         |       |        |          |        |       |        |            |           |
| Balance                      | Attendance 0 | codes: 1 | Blank=F | Present | PV=P  | resent | Virtuail | y   A= | Abser | nt   A | /=Absent \ | /irtually |
| My Schedule                  |              |          |         |         |       |        |          |        |       |        |            |           |
| School<br>Information        |              |          |         |         |       |        |          |        |       |        |            |           |
| Account<br>Preferences       |              |          |         |         |       |        |          |        |       |        |            |           |
| Re-Enrollment<br>(2021-2022) |              |          |         |         |       |        |          |        |       |        |            |           |
| (2021-2022)                  |              |          |         |         |       |        |          |        |       |        |            |           |
| Student<br>Logistics         |              |          |         |         |       |        |          |        |       |        |            |           |

#### P 5.

if you have more than one child at Graded, select the ent on the top menu (1).

Student Logistics tool will be available on the left menu (2).

ct it on the menu and the request screen will open (3).

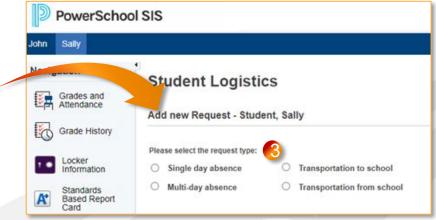

## **Student Logistics – Requests Tutorial**

#### STEP 6.

Select the **Request type** and fill in the required information.

**E.g.** In the case of a request for **"Single day absence**" (1), choose:

- one of the predefined reasons (2);
- the absence date (3) in calendar;
- the status (4) related to the absence date.
- in case selected "Arrive late" status, insert the arrive time (5);
- if necessary, please leave a **comment** (6).
- Click on **Submit** to conclude the request (7).

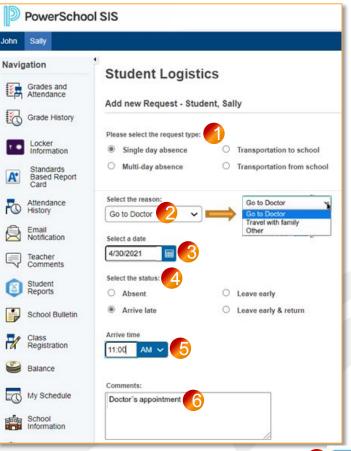

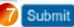

## **Student Logistics – Requests Tutorial**

According to the "request type" and "status option" selected, different information will be required:

E.g.: Request type = Transportation from School

| Grades and<br>Attendance<br>Grade History | Add new Request - Student, Sa<br>Please select the request type: | ally                      |
|-------------------------------------------|------------------------------------------------------------------|---------------------------|
| Attendance<br>Grade History               | Add new Request - Student, Sa<br>Please select the request type: | ally                      |
| Locker                                    |                                                                  | 90 - L                    |
|                                           |                                                                  |                           |
|                                           | ○ Single day absence ○                                           | Transportation to school  |
| At Standards<br>Based Report<br>Card      | O Multi-day absence                                              | Transportation from schoo |
| Attendance                                | Select the transportation method:                                | Choose                    |
| History                                   | School Bus                                                       | transportation<br>method  |
| Email<br>Notification                     | Select a date                                                    | methou                    |
| Teacher<br>Comments                       | 5/20/2021                                                        |                           |
| Student                                   | Comments:                                                        | 27                        |

E.g.: Request type = Multi-day absence

| D        | Pow                     | verSch         | ool SI | S                                     |         |   |                                |    |
|----------|-------------------------|----------------|--------|---------------------------------------|---------|---|--------------------------------|----|
| John     | Sally                   |                |        |                                       |         |   |                                |    |
| Navig    | ation                   |                | St     | udent Lo                              | aistics |   |                                |    |
| <b>E</b> | Grades<br>Attenda       |                |        | new Reques                            | -       |   | llv                            |    |
| 6        | Grade H                 | History        |        |                                       |         | - |                                | -  |
|          | Locker                  |                |        | se select the requ<br>Single day abse |         | 0 | Transportation to school       |    |
| A        | Standa<br>Based<br>Card | irds<br>Report | ۲      | Multi-day absen                       | ICe     | 0 | Transportation from schoo      | ol |
| 5        | Attenda<br>History      | nce            | _      | ct the reason:                        |         |   |                                |    |
|          |                         |                | Oth    | er                                    | ~       |   |                                |    |
|          | Email<br>Notifica       | tion           | Start  | Date                                  |         |   |                                |    |
|          | Teacher                 |                | 5/19   | /2021                                 |         |   |                                |    |
| 0        | Student                 |                | End I  | Date                                  |         |   | Fill in Start and<br>End dates |    |
| Ŷ        | Reports                 |                | 5/21   | /2021                                 |         | L |                                |    |
| •        | School                  | Bulletin       | Com    | ments:                                |         |   |                                |    |
| 1        | Class<br>Registra       | ation          | pare   | ent comment                           |         |   |                                |    |

## **Student Logistics – Approval Email**

When a request is completed and <u>approved</u> (or <u>not approved</u>) the parent/guardian will receive an email automatically from the Student Logistic.

Student Logistics - request approved >> Inbox × <Approver name> to me 💌 Dear <Requester name> Your request has been approved <Approver comments> Best Regards, Graded transport team

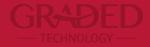

### Questions or issues?

We're here to help! Send an email to <u>helpdesk@graded.br</u>